# 3/20(日) 91三田会大同窓会出欠席の方法

## 1, 1991三⽥会HPのトップページへ

#### みんなでみらいへ HOME NEWS EVENT FACEBOOK お問い合わせ 1991 Creating Future Together ID  $\ddot{\tau}$   $> \dot{\gamma}$   $-$  2308  $\frac{1}{3}$ 代表・実行委員長挨拶 卒業25年記念事業につい 1991年三田会とは 「名簿登録についてはコチラ!」 2016/3/20(日)開催<br>- 大同窓会について 奨学金のための<br>- 寄付のお願い をクリック 1991 **MITAKAI** 名簿登録については<br>コチラ! 念誌及び申し込みについて つなごう僕らのリ □ 最新のお知らせ

# 2,名簿登録についてはコチラ!画面へ

#### みんなでみらいへ HOME NEWS EVENT FACEBOOK お問い合わせ 1991 Creating Future Together 年03月31日 つなごう僕らのリレーション。1991年三田会の会員たちがリレーエッセイでつないでいきます。定期的に更新されていきます。  $\text{ID} + \text{2708}$ ■ HOME > 名簿登録についてはコチラ! 名簿登録についてはコチラ! コンテンツメニュー >1991三田会とは >代表·実行委員長挨拶 > 卒業25年記念事業につい > 様学金のための寄付のお願い 「既に登録済みまたは登録情報 既に登録済みまたは更に登録情報更新される方はコチラ -<br>2016/3/20(日)開催\_\_大貝 更新される⽅はコチラ」 >記念誌及び申し込みにつ をクリック >つなごう僕らのリレーショ: 3,ログイン画⾯へ みんなでみらいへ 「登録済みのユーザー名(メールアドレス)」 パスワード 「パスワード」 ログイン状態を保存する を⼊⼒後ログイン ←トップページへ戻る

#### 4, 基本情報入力画面へ

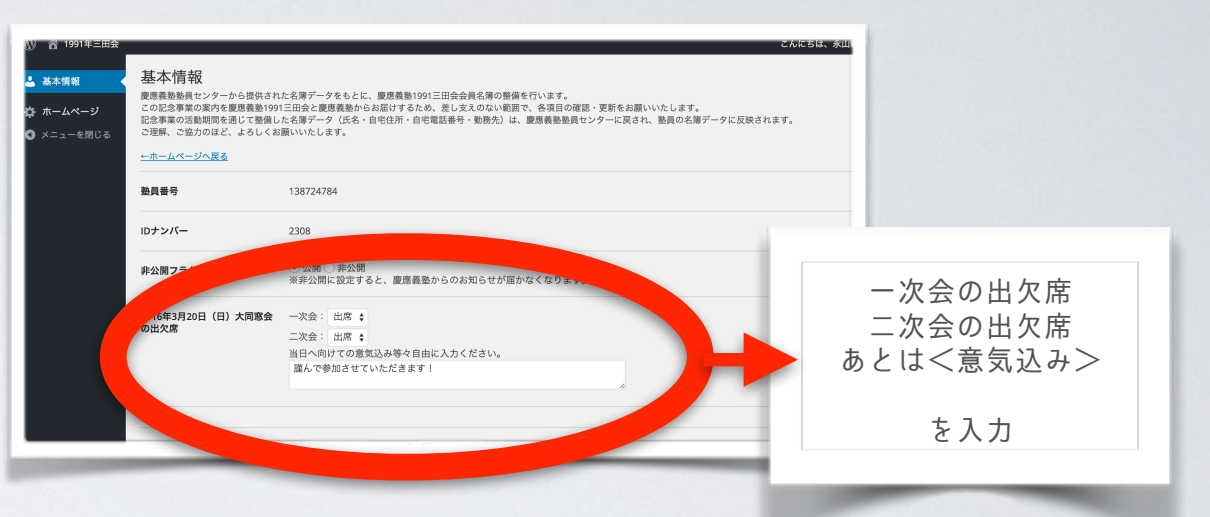

## 5, 出欠席入力後→プロフィール更新へ

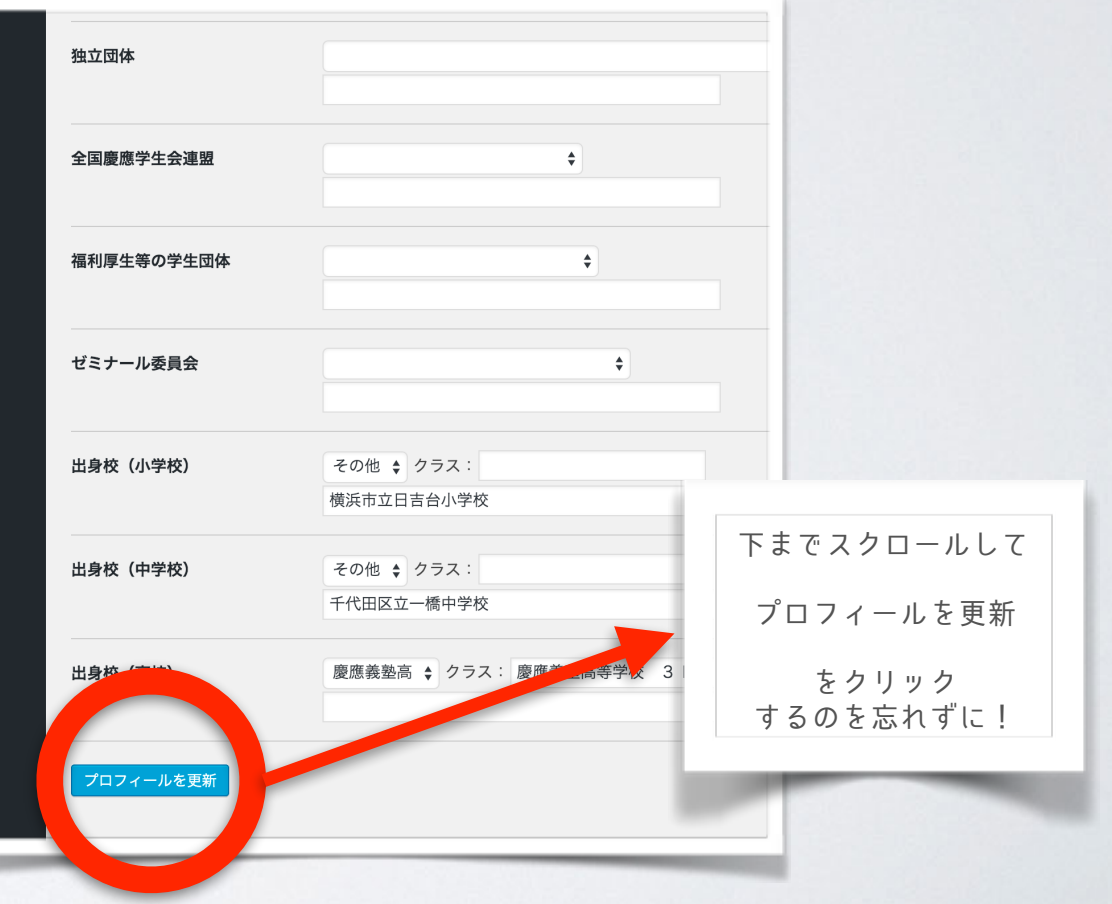

以上5ステップで終了です!